# 取扱説明書 **FieldPort SFP20**

IO-Link 機器の設定用 USB インターフェイス

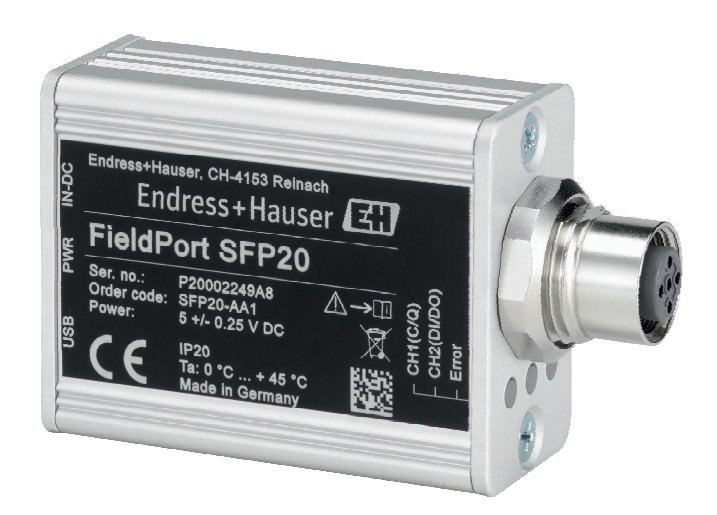

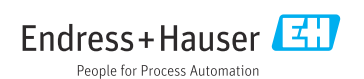

# **改訂履歴**

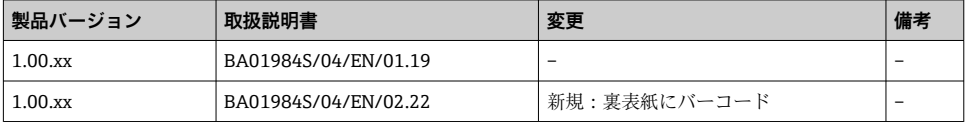

# 目次

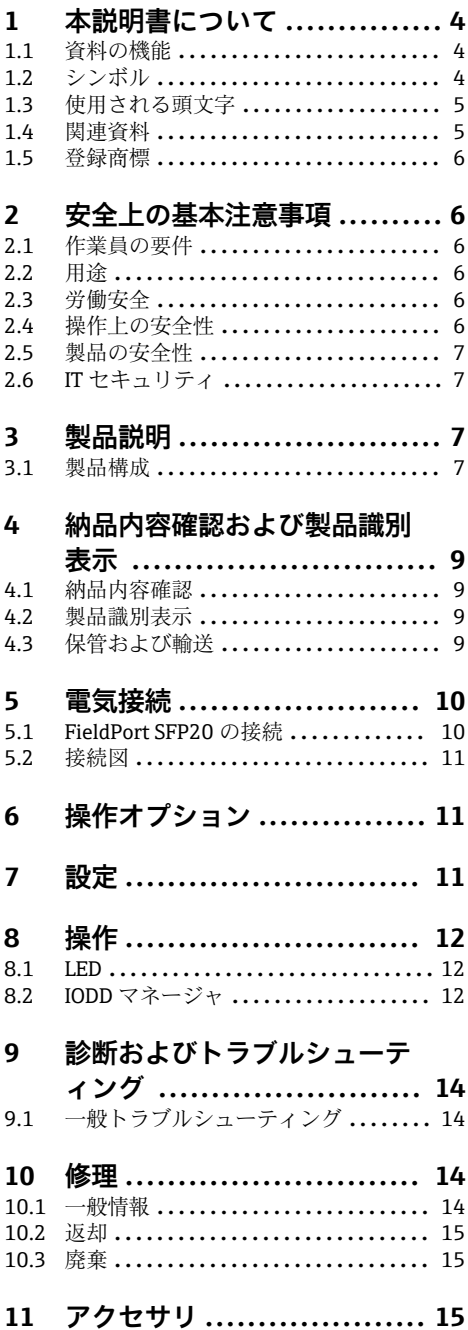

12 技術データ ..................... 15

# <span id="page-3-0"></span>**1 本説明書について**

### **1.1 資料の機能**

本取扱説明書には、機器ライフサイクルの各種段階において必要とされる、以下を含むあ らゆる情報が記載されています。

- 製品識別表示
- 納品内容確認
- 保管
- 設置
- 接続
- 操作
- 設定
- トラブルシューティング
- メンテナンス
- 廃棄

### **1.2 シンボル**

#### **1.2.1 安全シンボル**

#### **A** 危険

危険な状況を警告するシンボルです。この表示を無視して誤った取り扱いをすると、死亡 したり、大けがをしたりするほか、爆発・火災を引き起こす恐れがあります。

#### $\Lambda$  警告

危険な状況を警告するシンボルです。この表示を無視して誤った取り扱いをすると、死亡、 大けが、爆発、火災の恐れがあります。

#### **A 注意**

危険な状況を警告するシンボルです。この表示を無視して誤った取り扱いをすると、けが、 物的損害の恐れがあります。

#### **注記**

人身傷害につながらない、手順やその他の事象に関する情報を示すシンボルです。

#### **1.2.2 特定情報に関するシンボル**

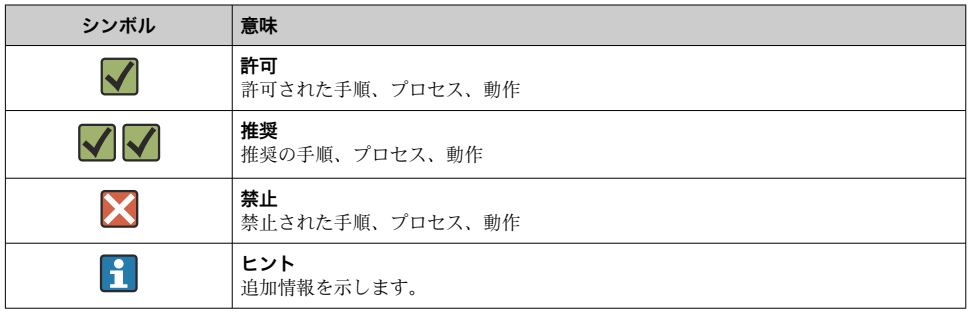

<span id="page-4-0"></span>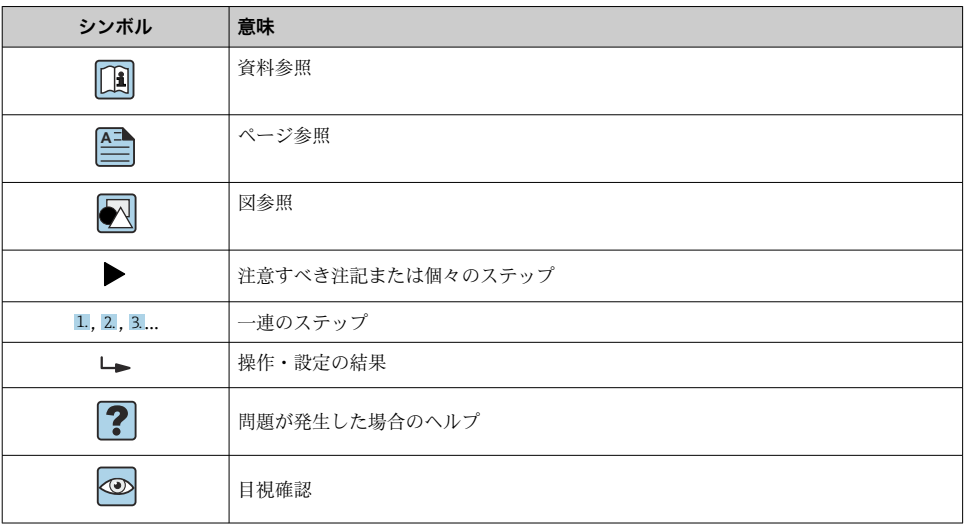

### **1.2.3 図中のシンボル**

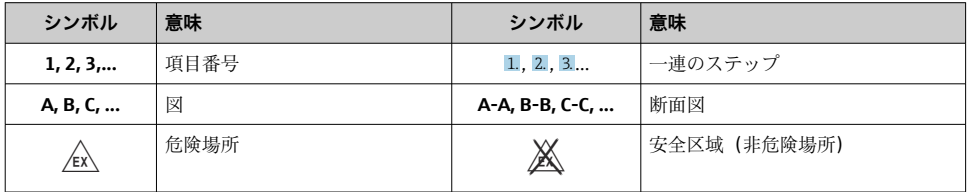

# **1.3 使用される頭文字**

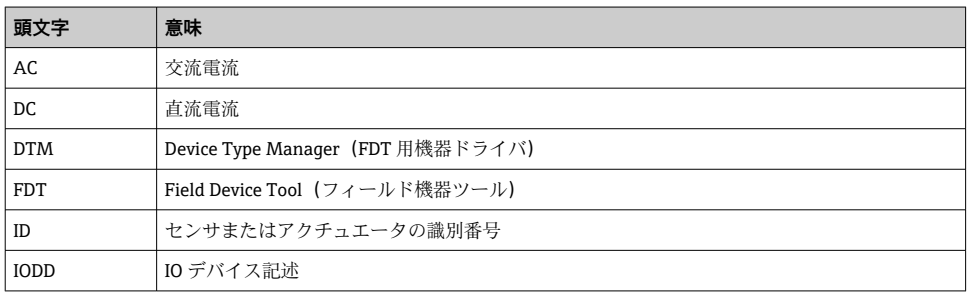

# **1.4 関連資料**

**FieldPort SFP20**

技術仕様書 TI01489S

### <span id="page-5-0"></span>**1.5 登録商標**

IO-Link® は PROFIBUS User Organization, (PNO) Karlsruhe/Germany IO-Link Community (www.io-link.com)の登録商標です。

その他のブランド名および製品名はすべて当該企業や組織の登録商標です。

# **2 安全上の基本注意事項**

### **2.1 作業員の要件**

設置、設定、診断、およびメンテナンスを実施する要員は、以下の要件を満たさなければ なりません。

- ▶ 訓練を受けて、当該任務および作業に関する資格を取得した専門作業員であること。
- ▶ 施設責任者の許可を得ている作業員であること。
- ▶ 各地域/各国の法規を熟知していること。
- ▶ 作業を開始する前に、取扱説明書、補足資料、ならびに証明書(用途に応じて異なりま す)の説明を読み、内容を理解しておくこと。
- ▶ 本書の説明に従い、基本的な方針に従うこと。

オペレータ要員は、以下の要件を満たさなければなりません。

- ▶ 施設責任者からその作業に必要な訓練および許可を得ていること。
- ‣ 本書の説明に従うこと。

### **2.2 用途**

FieldPort SFP20 により、IO-Link 対応機器をノートパソコンまたはタブレット端末に接続 することが可能です。

FDT アプリケーションとの組み合わせにより、FieldPort SFP20 は以下のオプションを提供 します。

- 現在のパラメータ設定の読み出し
- 機器の設定
- 現在の測定値およびその他のプロセス値の読み出し

FieldPort SFP20 は連続動作には適していません。

### **2.3 労働安全**

機器で作業する場合:

▶ 各地域/各国の規定に従って必要な個人用保護具を着用してください。

### **2.4 操作上の安全性**

けがに注意!

- ▶ 適切な技術的条件下でエラーや不具合がない場合にのみ、機器を操作してください。
- ▶ 施設作業者には、機器を支障なく操作できるようにする責任があります。

#### <span id="page-6-0"></span>**機器の改造**

機器を無断で変更することは、予測不可能な危険を招くおそれがあり、認められません。 ▶ 変更が必要な場合は、弊社営業所もしくは販売代理店にお問い合わせください。

#### **修理**

操作上の安全性と信頼性を保証するために、以下の点にご注意ください。

▶ 修理については、製造者のみが実施できます。

#### **2.5 製品の安全性**

本機器は、最新の安全要件に適合するように GEP (Good Engineering Practice)に従って設 計され、テストされて安全に操作できる状態で工場から出荷されます。

本機器、一般的な安全要件および法的要件を満たしています。また、機器固有の EU 適合 宣言に明記された EU/EC 指令にも準拠します。Endress+Hauser は機器に CE マークを添 付することにより、機器の適合性を保証します。

### **2.6 IT セキュリティ**

取扱説明書の指示に従って機器を設置および使用した場合にのみ、当社の保証は有効です。 本機器には、設定が不注意で変更されないよう、保護するためのセキュリティ機構が備え られています。

機器および関連データ伝送をさらに保護するための IT セキュリティ対策は、施設責任者の 安全基準に従って施設責任者自身が実行する必要があります。

# **3 製品説明**

#### **3.1 製品構成**

FieldPort SFP20 は、ポイントツーポイント接続で IO-Link 機器をノートパソコンまたはタ ブレット端末に接続します。IO-Link 機器は、FDT アプリケーション(例:FieldCare SFE500)を使用して設定されます。

FieldPort SFP20 は、ノートパソコンまたはタブレット端末の USB インターフェイスから 給電されます。電力供給が十分でない場合は、FieldPort SFP20 に電源ユニットから給電す ることも可能です。

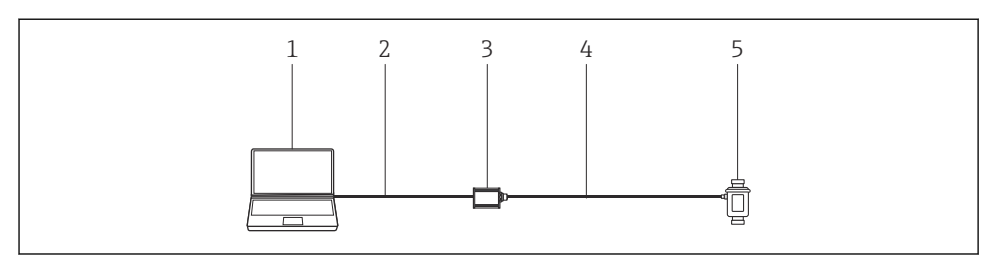

- **図1 IO-Link ポイントツーポイント接続**
- 1 FDT アプリケーション (例: FieldCare SFE500) を搭載したノートパソコン/タブレット端末<br>2 ISB 接続ケーブル: USB A Mini USB B
- USB 接続ケーブル: USB A Mini USB B
- FieldPort SFP20
- 接続ケーブルまたは M12-M12 コネクタ
- IO-Link 機器

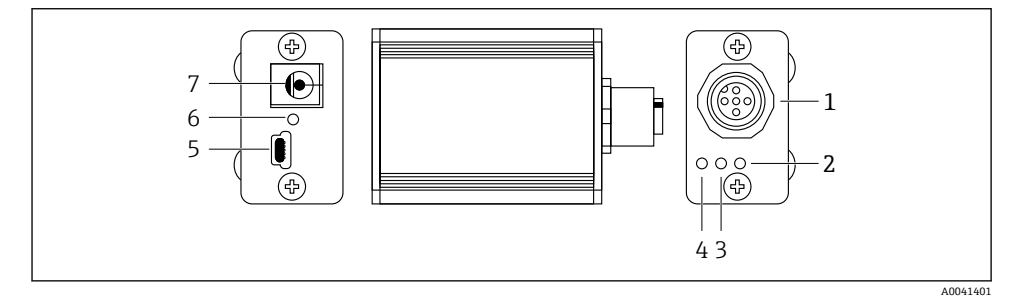

#### ■2 FieldPort SFP20 の構造

- 1 M12 コネクタ (IO-Link 機器の接続用)
- 「エラー」LED(赤色)
- 「C2(D1/DO)」LED(黄色)
- 「C1(C/Q)」LED(緑色)
- Mini USB B(付属の USB 接続ケーブルを介した PC の接続用)
- 「PWR」LED(黄色)
- 電源電圧 DC 24 V(付属の電源ユニットの接続用)

# <span id="page-8-0"></span>**4 納品内容確認および製品識別表示**

### **4.1 納品内容確認**

- ■輸送時の梱包の損傷がないかどうかを点検する
- 梱句を丁寧に開封する
- 各納入品目に指傷がないかどうかを点検する
- すべての納入品目が揃っており、欠品がないことを確認する
- すべての付属資料を保管する

●● 納入品目の損傷が事前に確認された場合、機器を稼働しないでください。この場合 は、お近くの弊社営業所もしくは販売代理店にお問い合わせください: www.addresses.endress.com

可能な場合は納入時の梱包を使用して、機器を Endress+Hauser まで返却してくださ い。

納入範囲

- FieldPort SFP20
- 電源ユニット 24 Vpc
- USB 接続ケーブル
- 取扱説明書

# **4.2 製品識別表示**

### **4.2.1 銘板**

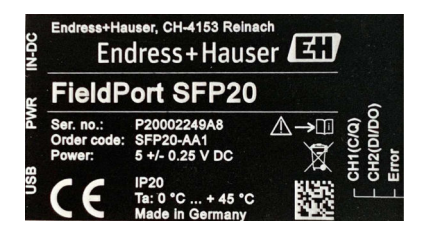

#### **4.2.2 製造者データ**

Endress+Hauser Process Solutions AG

Christoph Merian-Ring 12

4153 Reinach

Switzerland

www.endress.com

# **4.3 保管および輸送**

製品を輸送する場合は必ず納入時の梱包を使用してください。

H

#### <span id="page-9-0"></span>**4.3.1 周囲温度範囲**

 $0~-45$  °C (32 $~-113$  °F)

#### **4.3.2 保管温度**

 $-40\sim80$  °C ( $-40\sim176$  °F)

#### **4.3.3 湿度**

95 %、結露なし

# **5 電気接続**

#### **5.1 FieldPort SFP20 の接続**

#### **注記**

#### **不正な電源電圧!**

不正な電源電圧により機器が損傷する恐れがあります。

▶ 必要に応じて、付属の電源ユニットを使用して FieldPort SFP20 を作動させてください。

#### **FieldPort SFP20 の接続**

- 1. 機器の電源がオフになっているか確認してください。
- 2. 付属の USB 接続ケーブルを使用して、ノートパソコン/タブレット端末を FieldPort SFP20 の Mini USB B ソケットに接続します。
- 3. IO-Link 機器と FieldPort SFP20 を接続するには、接続ケーブルを使用します。接続 ケーブルの仕様は、M12 コネクタまたはオプションの M12-M12 コネクタ付きの 3 ピンまたは 4 ピンケーブルとなります。

IO-Link 機器の所要電力が 80 mA を超える場合は、付属の電源ユニットを FieldPort  $\vert \cdot \vert$ SFP20 の DC 24 V ソケットに接続し、電源ユニットを電源に接続します。

USB ポートにより、標準で 500 mA、 5 V が供給されます。電源アダプタがない場合、 FieldPort SFP20 は約 80 mA、DC 24 V を供給します。多くの IO-Link 機器は、80 mA の電 源で十分です。IO-Link 機器が、さらに電力を必要とする場合は(例:起動時)、付属の電 源ユニットを使用する必要があります。

# <span id="page-10-0"></span>**5.2 接続図**

### **5.2.1 接続図、USB**

#### **接続図、FieldPort SFP20 の Mini USB B**

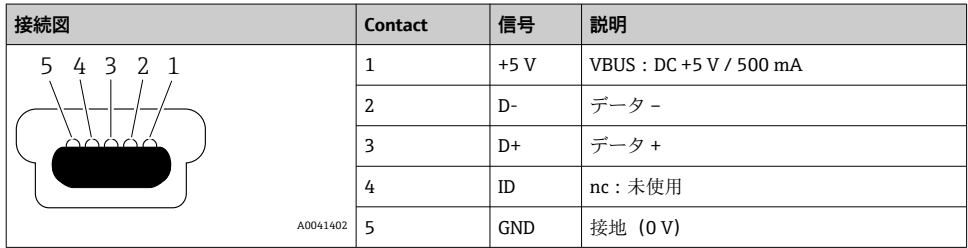

#### **5.2.2 IO-Link 接続図**

#### **接続図、FieldPort SFP20 の IO-Link、M12 コネクタ、5 ピン、A コード**

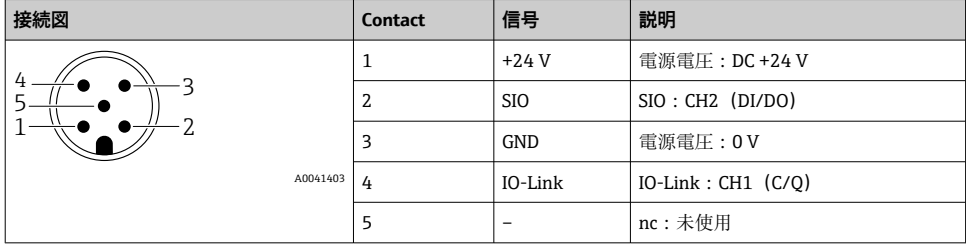

# **6 操作オプション**

FieldPort は、IO-Link 機器とノートパソコンまたはタブレット端末間のインターフェイス として使用されます。IO-Link 機器は、FDT アプリケーション(例:FieldCare SFE500)を 使用して設定されます。

製品説明:→ ■7  $\mathbf{f}$ 

# **7 設定**

1 製品説明:→ ■7

IODD マネージャ: → ■ 12

# <span id="page-11-0"></span>**8 操作**

### **8.1 LED**

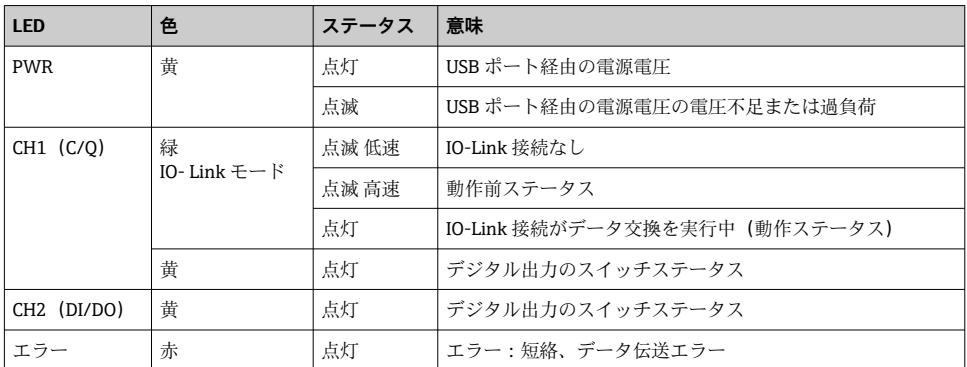

# **8.2 IODD マネージャ**

IODD を FDT アプリケーションにインポートするためには、「IODD DTM Configurator」が 必要です。IODD インタープリターがインストールされると、「IODD DTM Configurator」は 自動的に作成されます。

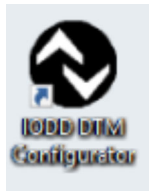

1. Windows のスタートメニューまたはデスクトップアイコンから「**IODD DTM Configurator**」を呼び出します。

以下の画面が表示されます。

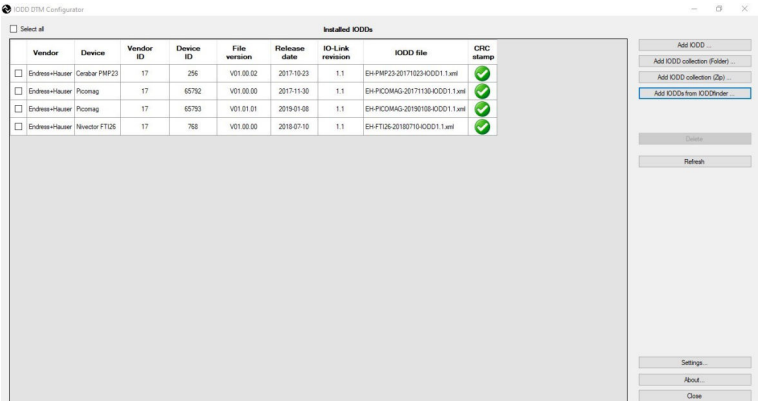

- 2. 「Add IODDs from IODDfinder (IODDfinder から IODD の追加)」ボタンをクリックし ます。
	- **►** あらゆる製造者の IODD がすべて「IODDfinder View (IODDfinder 表示)」に表示 されます。

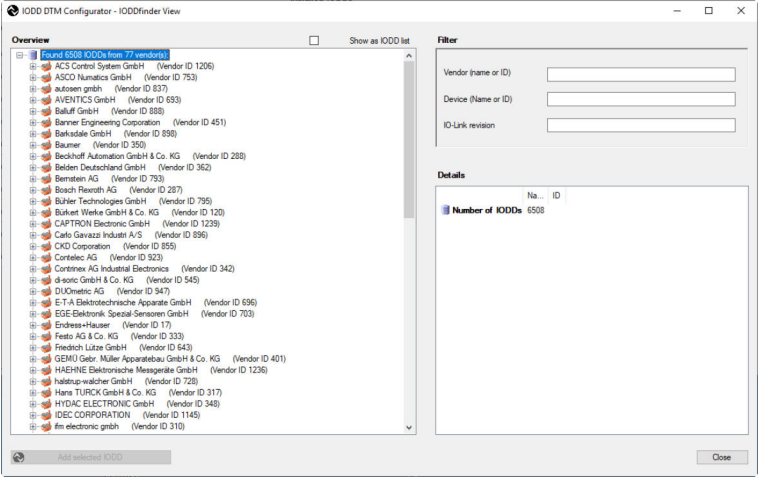

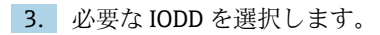

<span id="page-13-0"></span>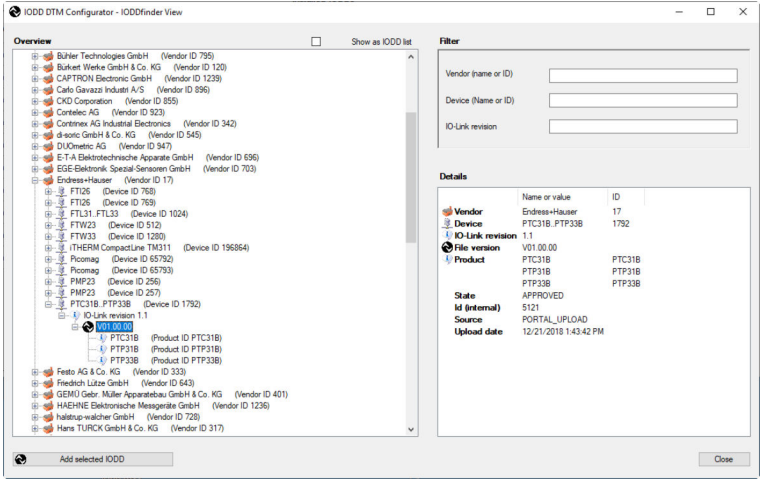

- 4. 「**Add selected IODD**(選択した IODD の追加)」ボタンをクリックします。
- 5. FDT アプリケーションを開きます。
- 6. FDT アプリケーションの DTM カタログを更新します。

# **9 診断およびトラブルシューティング**

# **9.1 一般トラブルシューティング**

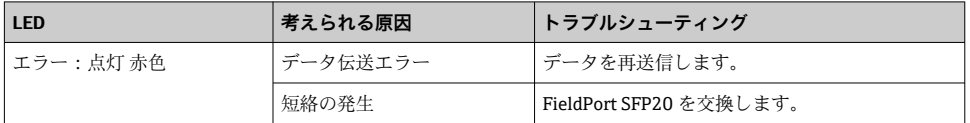

# **10 修理**

### **10.1 一般情報**

#### **注記**

#### **不正な機器の開放!**

機器を開くと、損傷する可能性があります。

‣ 機器の修理が必要な場合は、お近くの弊社営業所もしくは販売代理店にお問い合わせく ださい:www.addresses.endress.com

### <span id="page-14-0"></span>**10.2 返却**

機器の安全な返却要件は、機器の種類と各国の法によって異なります。

- 1. 次のウェブページで詳細情報を参照してください: http://www.endress.com/support/return-material
- 2. 機器の修理または工場校正が必要な場合、あるいは、誤った機器が注文または納入 された場合は、本機器を返却してください。

#### **10.3 廃棄**

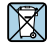

電子・電気機器廃棄物(WEEE)に関する指令 2012/19/EU により必要とされる場合、分 別されていない一般廃棄物として処理する WEEE を最小限に抑えるため、製品には絵文 字シンボルが付いています。このマークが付いている製品は、分別しない一般ゴミとし ては廃棄しないでください。代わりに、適切な条件下で廃棄するために Endress+Hauser へご返送ください。

# **11 アクセサリ**

オプションアクセサリ: M12–M12 コネクタ

アクセサリの詳細については、弊社営業所もしくは販売代理店にお問い合わせください: www.addresses.endress.com または www.endress.com/sfp20

# **12 技術データ**

「技術データ」の詳細については、技術仕様書(TI01489S)を参照してください。

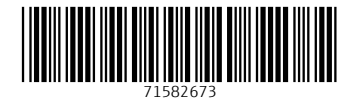

www.addresses.endress.com

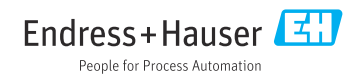